**1** Aceda à página principal do "Serviço de pagamento electrónico da DSAT" através da ligação [https://epay.dsat.gov.mo](https://epay.dsat.gov.mo/) e escolha o serviço desejado e a língua

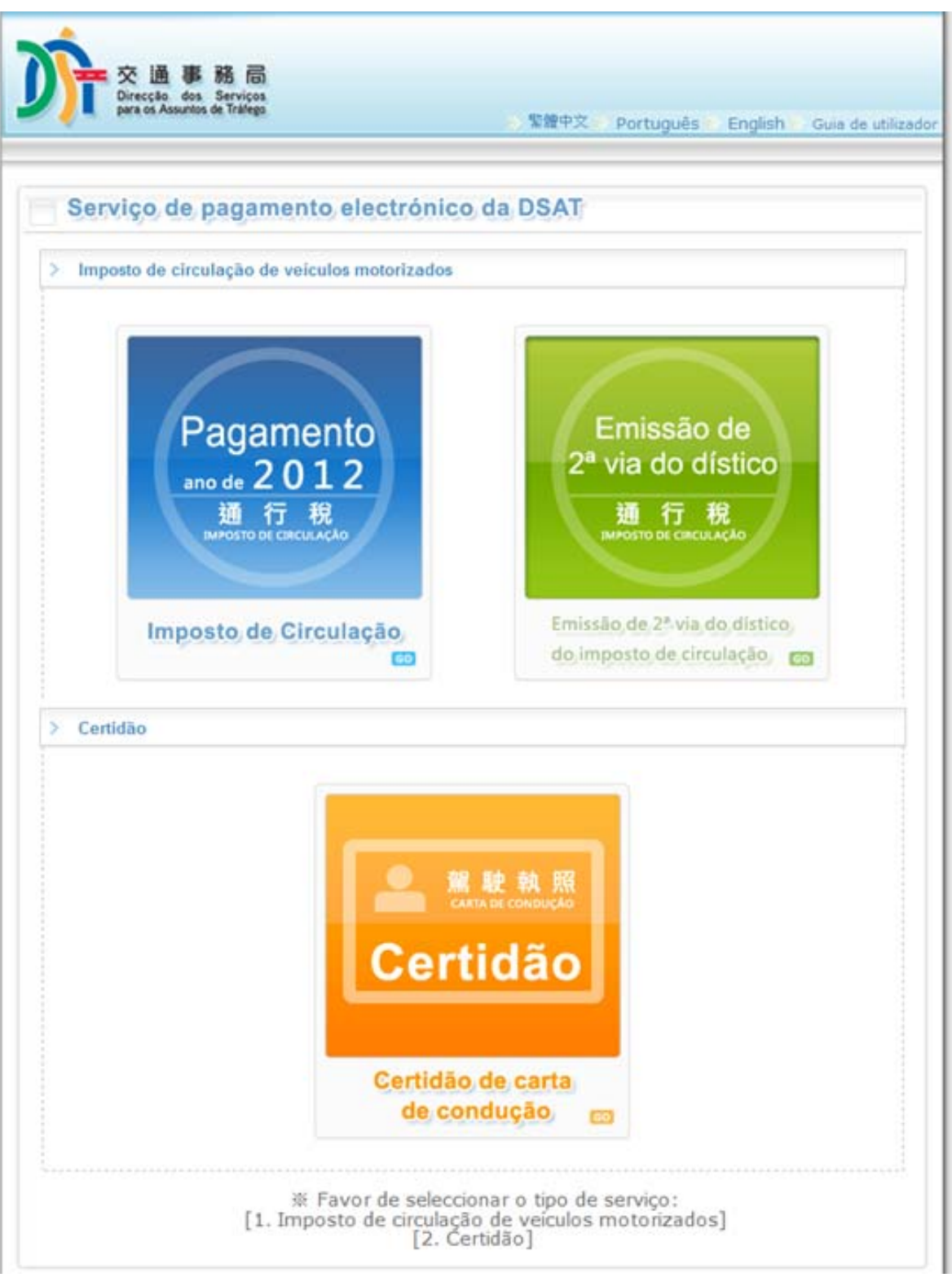

**o**

**C**

Guia de Utilização

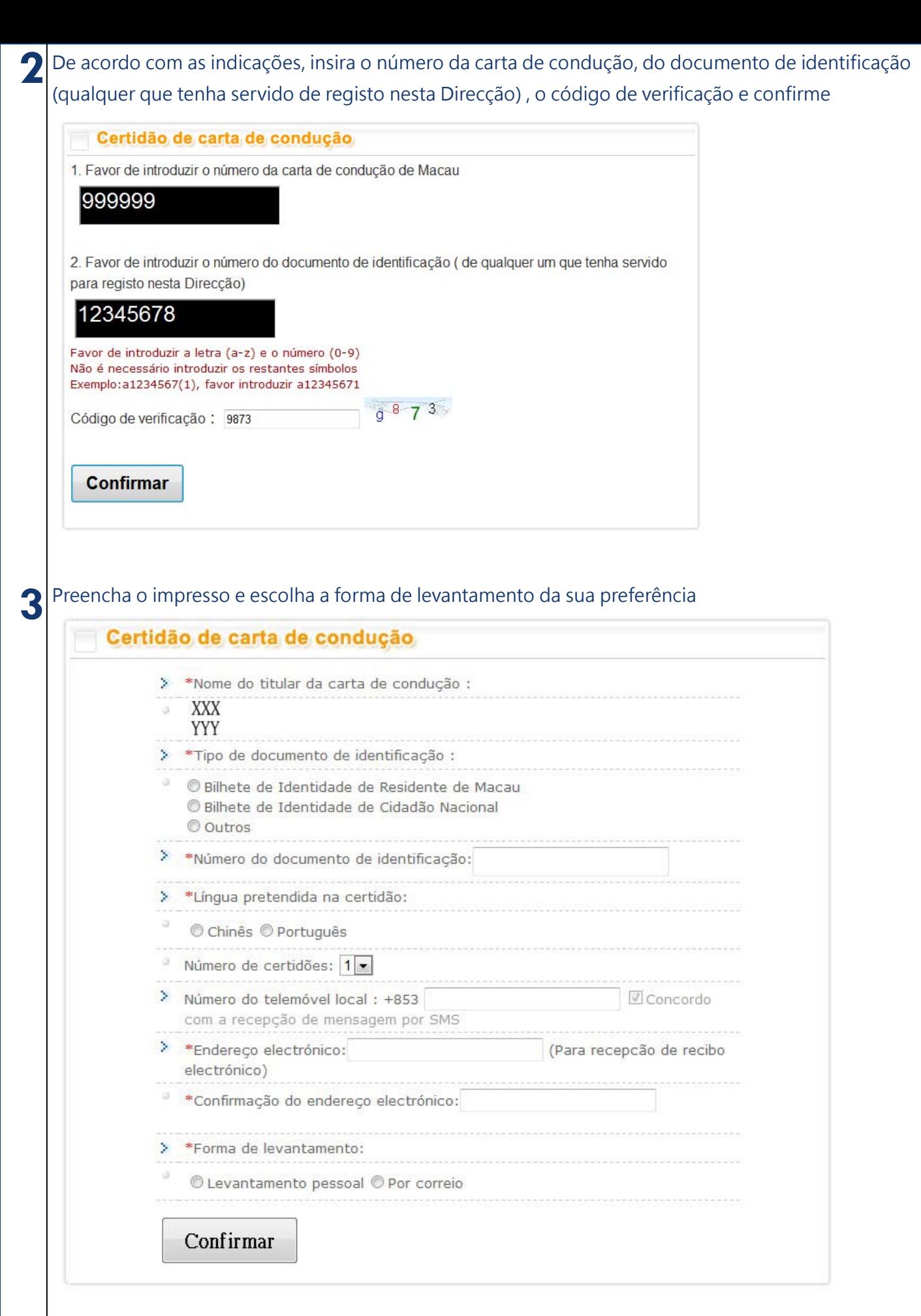

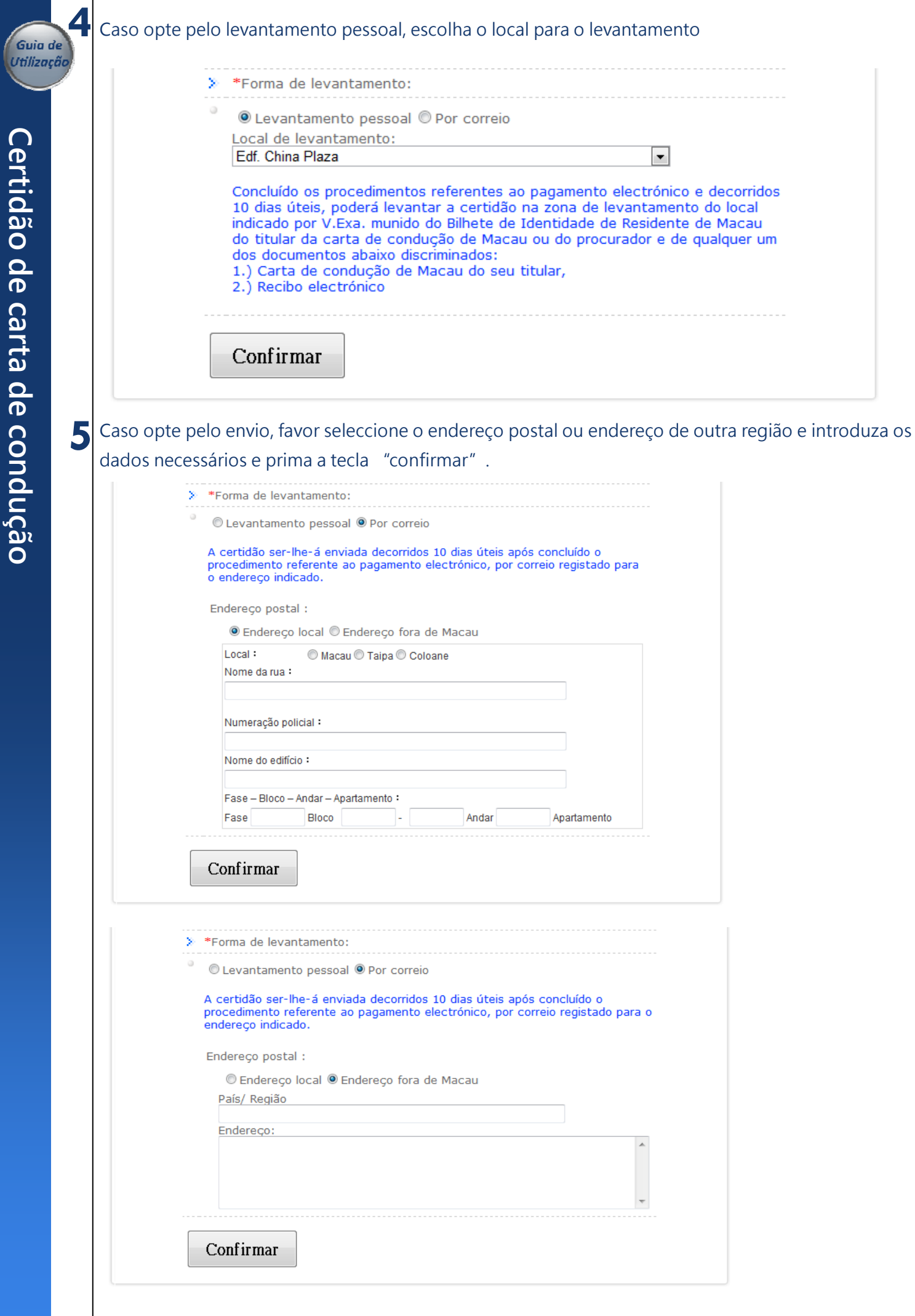

**d e c o n d u ç ã o**

**6** Favor confirme os dados inseridos, seleccione "concordo e confirmo que os dados estão correctos" e prima a tecla "confirmar o pedido".

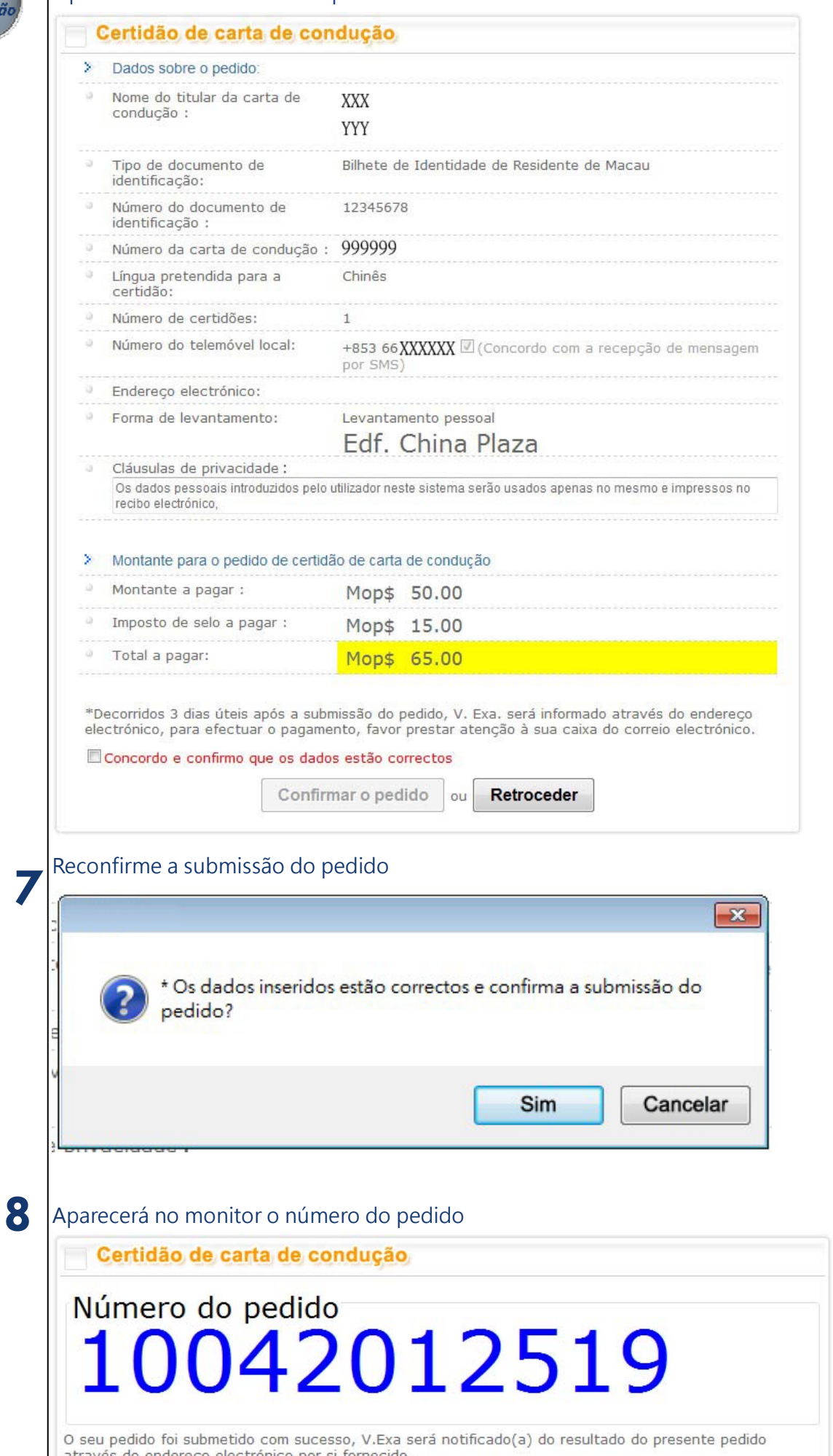

Favor de registar o número do pedido, em caso de dúvida, favor contactar a linha aberta para os<br>assuntos de tráfego pelo número de telefone 8866 6363.

**C e r**

Utilização

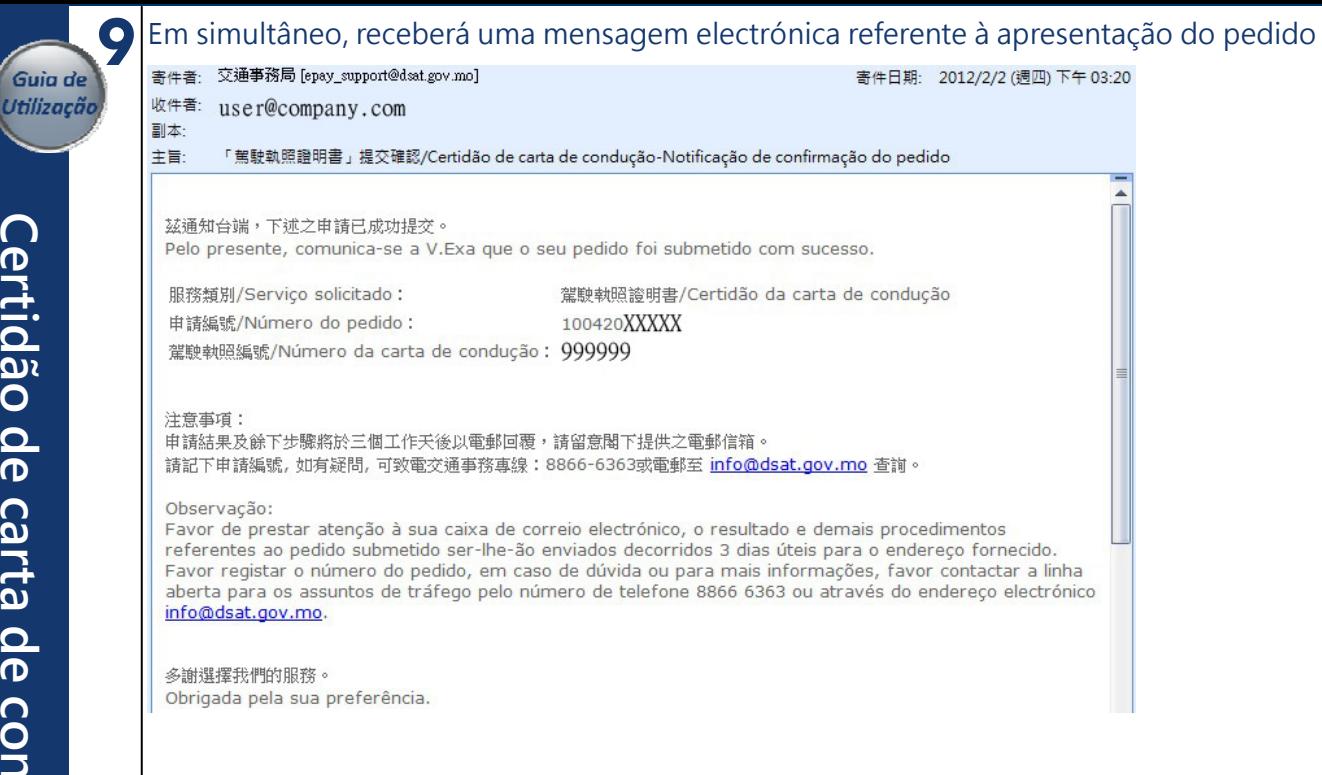

#### **10** Após a aprovação, receberá uma mensagem electrónica indicando os dados referentes ao pedido e a

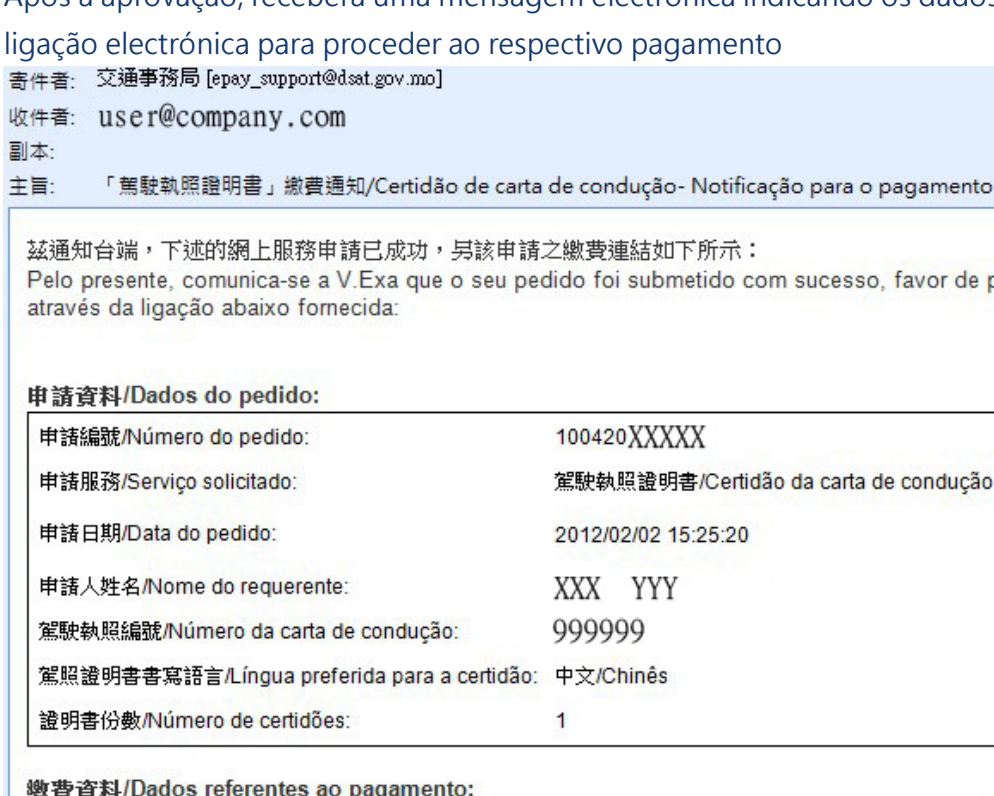

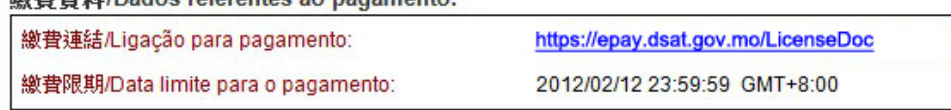

## [注意事項]

\*\* 敬請台端於限期前進行繳費,若於繳費限期後仍未繳交費用,有關申請會自動變為無效。 倘查詢請致電交通事務專線8866 6363。

## [Observação]

\*\*Favor de proceder ao pagamento dentro do prazo previsto, sob pena de o pedido ser considerado automaticamente sem efeito. Para mais informações, favor contactar a linha aberta para os assuntos de tráfego pelo número de telefone 8866 6363.

多謝選擇我們的服務。 Obrigado pela sua preferência.

**C**

寄件日期: 2012/2/2 (週四) 下午

proceder ao respectivo pagamento

ò

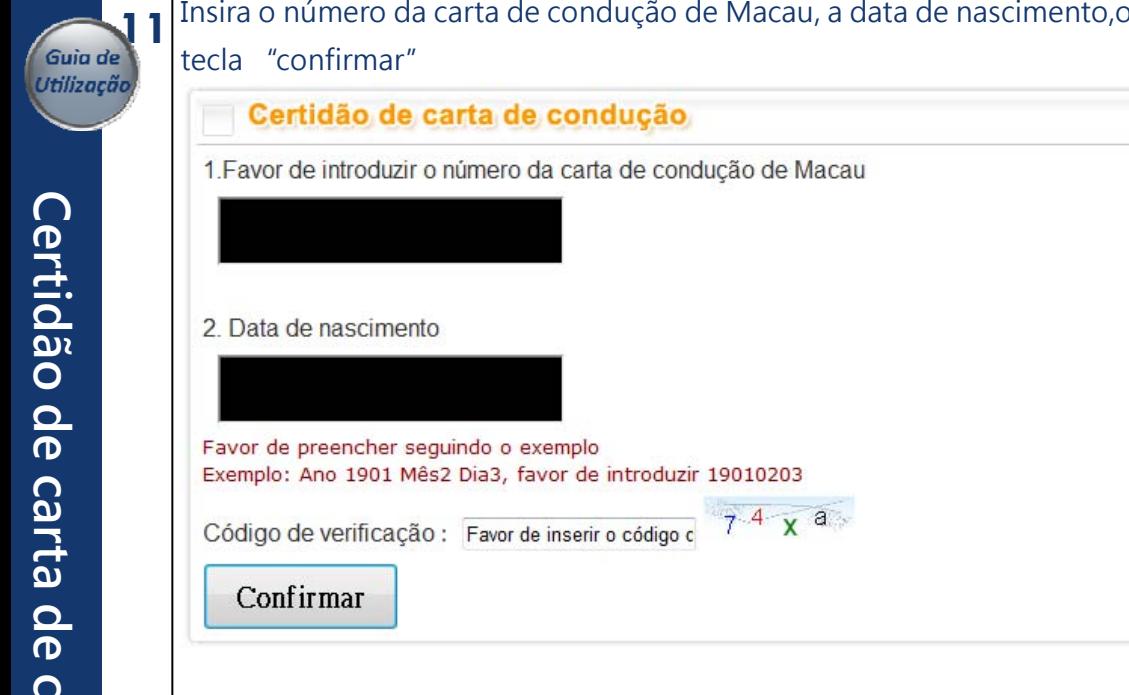

**12** Confirme os dados referentes ao pedido submetido, seleccione "confirmação do serviço de pagamento por via electrónica" e prima a tecla "pagamento por cartão de crédito" para proceder ao pagamento electrónico

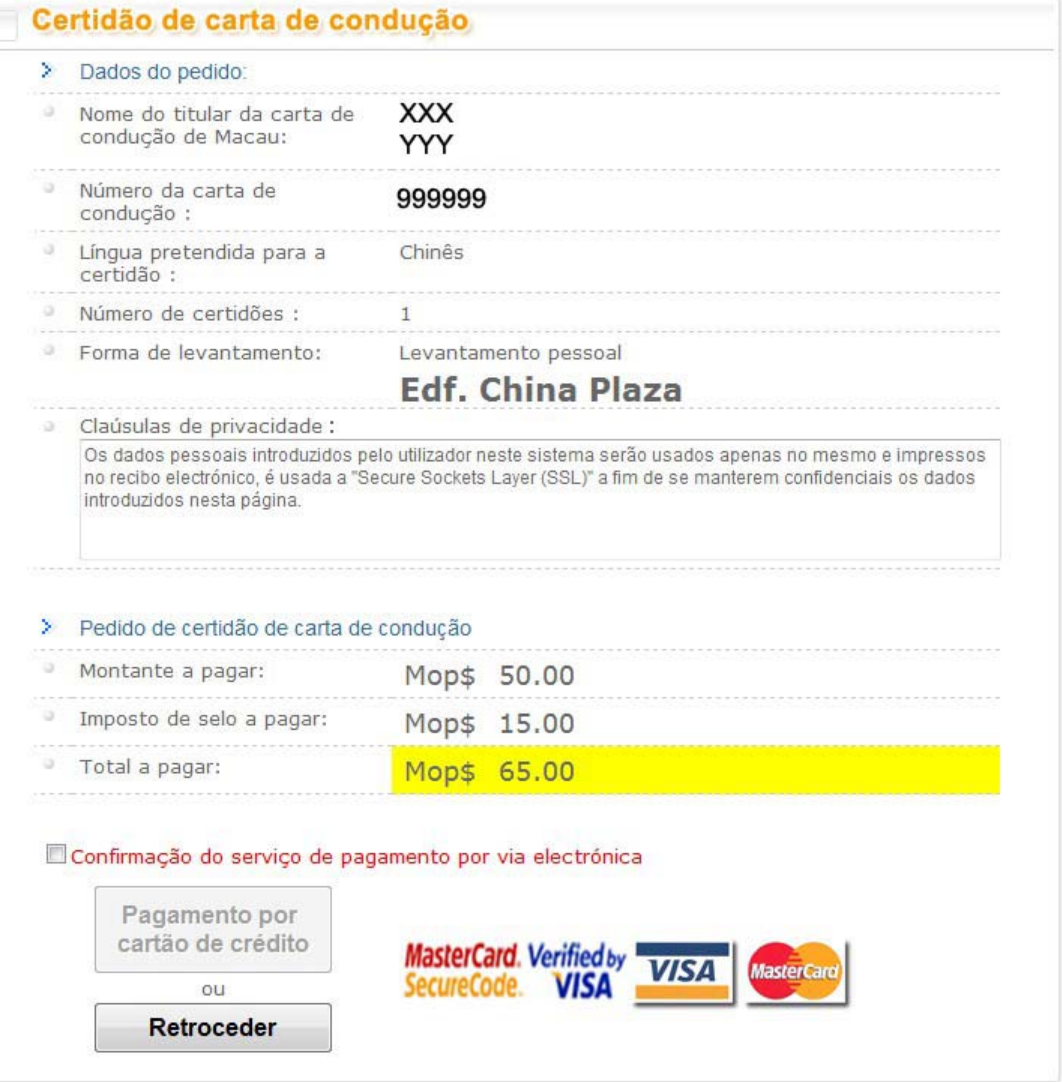

**ã o**

código de verificação e prima a

\* O utilizador vai ser redireccionado para a página do sistema de pagamento electrónico da Caixa Económica Postal de Macau para

Confirma que os dados estão correctos a fim de concluir o

a conclusão do processo do pagamento.

processo do pagamento?

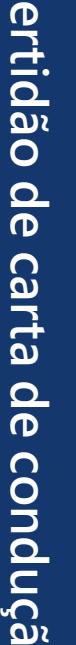

**o**

**C**

Utilização

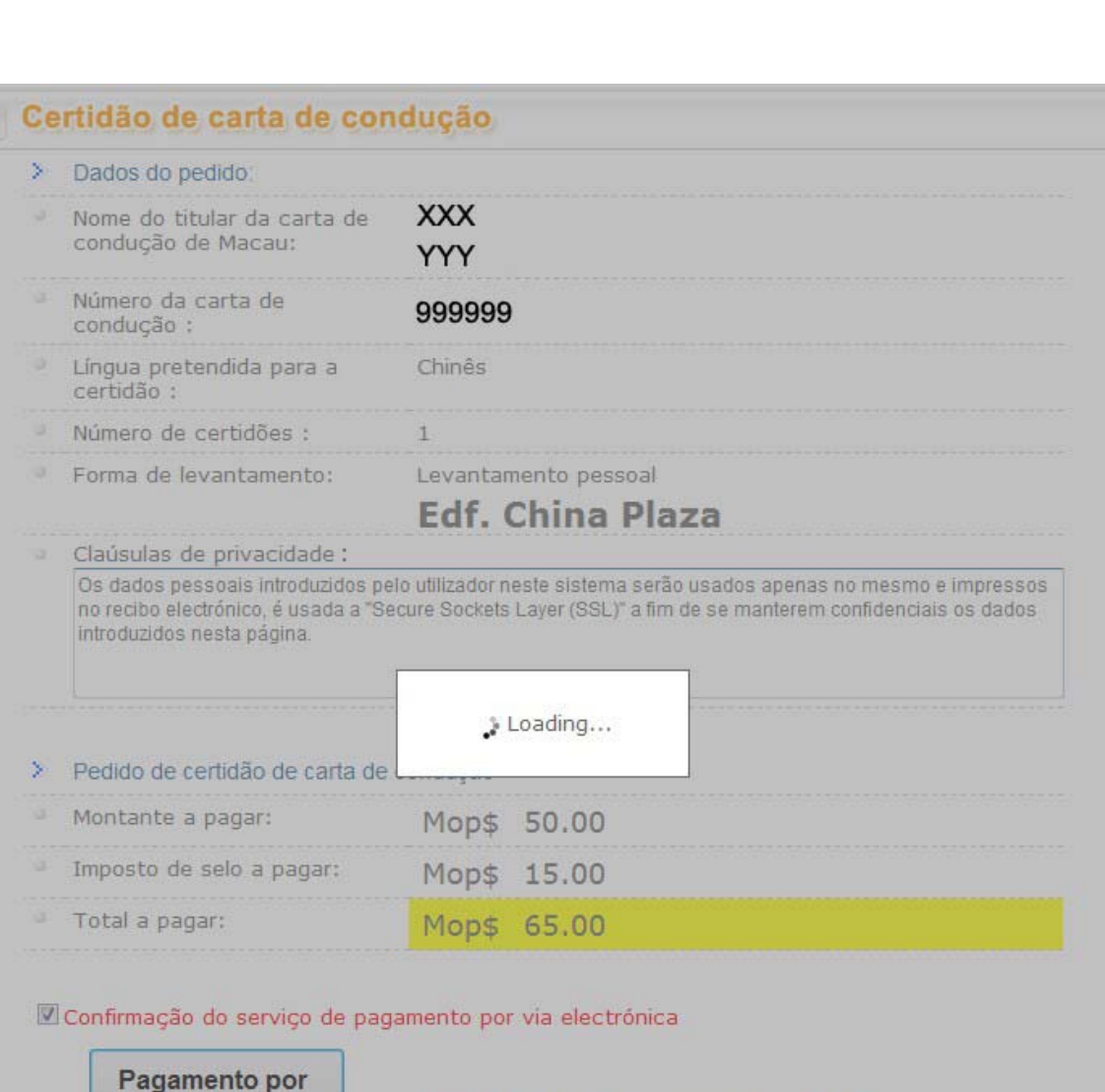

Sim

ou Retroceder

cartão de crédito

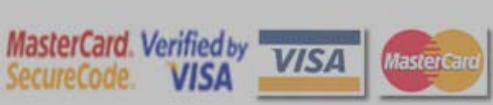

 $\boxed{\mathbf{x}}$ 

Cancelar

Nota:

pagamento...

Quando o ecrã indica a palavra "Loading..." significa que o pagamento electrónico está em

processamento. Por favor não clicar em "Página

anterior" ou fechar a janela do "browser", caso

Esta página, irá levar uns segundos até poder

contrário, haverá falha no processo de

continuar para á próxima página...

Serviço de pagamento electrónico da DSAT - Guia de Utilização **contra extra a construir extra a pagazina 7** / 9

**14** Entrada para a página do "serviço de pagamento electrónico" da Caixa Económica Postal<br>1. Favor confirme o montante a pagar, seleccione o tipo de cartão de crédito (caso aplicá

ent Gateway

You are connected to a Secure Payment Page operated by Joint Electronic Teller Services Ltd.<br>Your payment instruction will be securely transmitted to the bank for authorisation.

## 付款資料 Informações/Dados da Transacção **Transaction Details**

Caixa Economica Postal

商戶名稱: Nome do Comerciante: **Merchant Name:** 

65.00

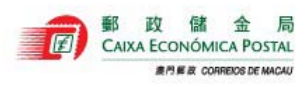

貨幣: Moeda:

金額

Montante: Amount:

# Currency: 發票號碼:

Número da Factura: 14000004XXXXXXXXXX **Invoice Number:** 

**MOP** 

卡種選擇 Selecção de Cartão Card Selection

Please select the type of card below to be used for payment, and press "Proceed" to continue<br>payment.

卡種: Tipo de Cartão: Card Type:

VISA / MasterCard CUP Card

Cancel

If you have any question regarding the transaction, please contact the merchant directly.

Use of this service is subject to the following Terms of Service and Privacy Policy. **Samuel Andrew Setce** 

Proceed

# 2. Insira os dados do cartão de crédito e prima a tecla "Proceed"

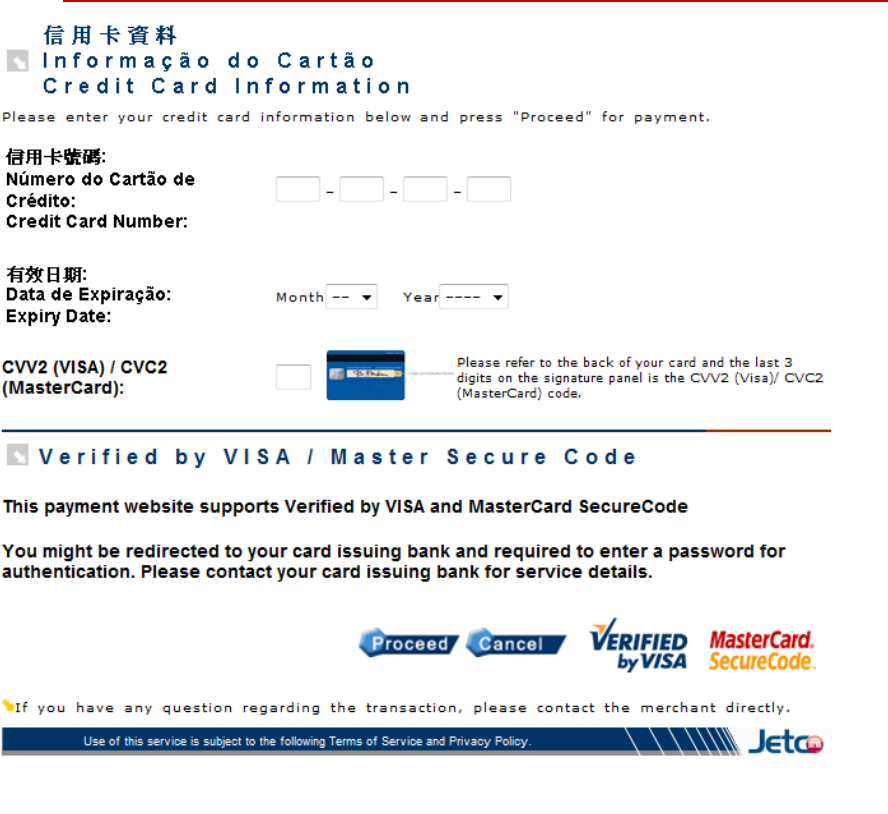

**ã o**

**15** Após inserir os dados do cartão de crédito, será informado por mensagem no telemóvel e correio electró nico sobre o pagamento efectuado com sucesso. nico sobre o pagamento efectuado com sucesso.

Caso pretenda imprimir a informação relativa à certidão de carta de condução, aparecerá de seguida no monitor a imagem abaixo (o mesmo que consta do correio electrónico), prima a tecla "imprimir" para a impressão do recibo relativo à presente transacção ou na tecla "sair".

# 駕駛執照證明書電子繳費服務 / Certidão de carta de condução / Certificate of Driving Licence

茲通知台端,下述的網上交易已成功:

Temos a informar a V. Ex<sup>2</sup> que a seguinte transacção via web já foi confirmada: We would like to inform you that the following transaction via web has been confirmed:

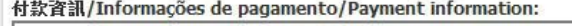

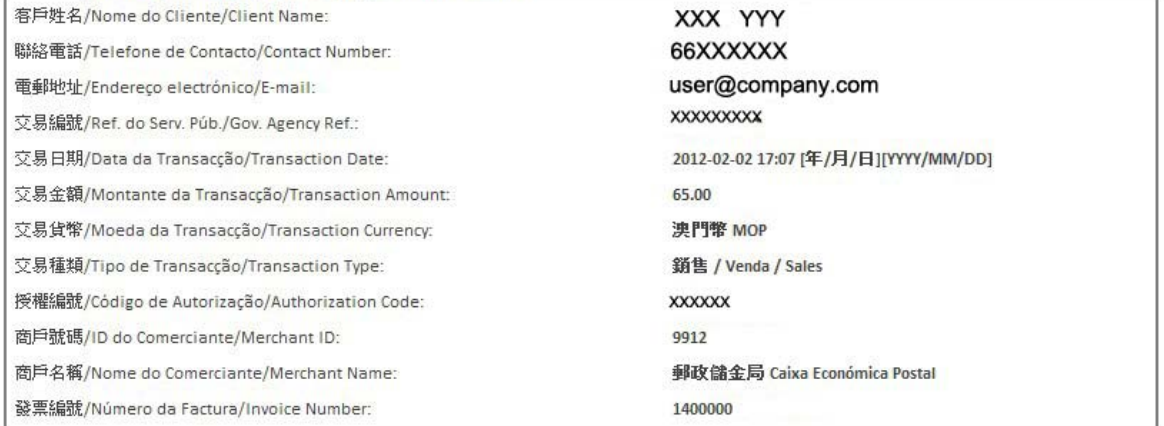

相關連結/Ligações relacionadas/Relevant links:

交通事務局網址/Website da DSAT/The website of DSAT:

http://www.dsat.gov.mo/

使用規章/Termos de uso:/Terms of Use:

中文 / Português / English

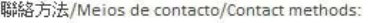

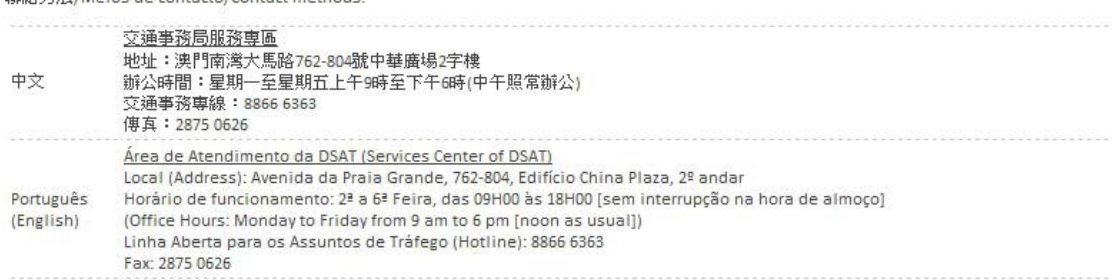

已繳付的項目/Item pagas/Item paid:

申請編號/Número do pedido/Application Number: 100420XXXXXX

駕駛執照編號/Número da carta de condução/Driving License number: 999999

總金額/Montante Total/Total Amount(MOP): 65.00

取件地點/Local para o levantamento/Collect location: 中華廣場/Edf. China Plaza/China Plaza

#### [注意事項]

[**注意事項]**<br>有關閣下的駕駛執照證明書,可於10個工作天後,帶備該駕駛執照持有人或獲委託人之澳門居民身份證,以及 以下任一文件到指定地點領取<br>1.)澳門駕駛執照 \_或 \_2.)列印此收據

如有查詢,可致電交通事務專線88666363

## **INotal**

Concluído os procedimentos referentes ao pagamento electrónico e decorridos 10 dias úteis, poderá levantar a certidão na zona de levantamento do local indicado por V.Exa. munido do Bilhete de Identidade de Residente de Macau do titular da carta de condução de Macau ou do procurador e de qualquer um dos documentos abaixo discriminados

1) Carta de condução de Macau do seu titular; 2) Recibo electrónico

Para mais informações, favor ligar para Tel. 8866 6363 **[Notice]** 

Your driving license certificate can be collected at above location after 10 working days, please bring the Macau ID card (BIR) of the driving license holder or the entrustee and one of the following documents to issue or register.<br>1) the Macau driving license, 3) The printed receipt.

For any enquiry, please contact Transport Affairs Hotline 88666363

### 多謝選擇我們的服務。

Obrigado pela sua preferência

Thank you for your preference.

列印 / Imprimir / Print | 離開 / Sair / Exit

Utilização